#### **SUMARIO:**

**Págs.**

#### **FUNCIÓN EJECUTIVA**

#### **ACUERDO:**

#### **MINISTERIO DE CULTURA Y PATRIMONIO:**

**MCYP-MCYP-2021-0035-A Deróguese el Acuerdo Ministerial N° 234-2010 de 07 de diciembre de 2010 ......................................................................... 2**

#### **RESOLUCIONES:**

#### **SERVICIO NACIONAL DE ADUANA DEL ECUADOR - SENAE:**

#### **Oficio N° SENAE-DSG-2021-0054-OF 5**

**SENAE-SENAE-2021-0027-RE Refórmese el Código de Ética y Valores de los funcionarios y servidores.. 7**

#### **Oficio N° SENAE-DSG-2021-0055-OF 9**

**SENAE-SENAE-2021-0028-RE Expídense los procedimientos documentados para usuarios externos denominados SENAE-ISEE-2-3-068-V2 y SENAE-ISEE-2-3-069-V2................................... 11**

Año II - Nº 433 - 51 páginas Quito, viernes 16 de abril de 2021

#### **ACUERDO Nro. MCYP-MCYP-2021-0035-A**

#### **SR. LCDO. JULIO FERNANDO BUENO ARÉVALO MINISTRO DE CULTURA Y PATRIMONIO**

#### **CONSIDERANDO:**

**Que,** el numeral 1 del artículo 154 de la Constitución de la República, dispone: *"A las ministras y ministros de Estado, además de las atribuciones establecidas en la ley, les corresponde: 1. Ejercer la rectoría de las políticas públicas del área a su cargo y expedir los acuerdos y resoluciones administrativas que requiera su gestión (*…*)"*;

**Que,** el artículo 227 de la Constitución de la República, establece: *"La administración pública constituye un servicio a la colectividad que se rige por los principios de eficacia, eficiencia, calidad, jerarquía, desconcentración, descentralización, coordinación, participación, planificación, transparencia y evaluación"*;

**Que,** el artículo 377 de la Carta Magan, señala: *"El sistema nacional de cultura tiene como finalidad fortalecer la identidad nacional; proteger y promover la diversidad de las expresiones culturales; incentivar la libre creación artística y la producción, difusión, distribución y disfrute de bienes y servicios culturales; y salvaguardar la memoria social y el patrimonio cultural. Se garantiza el ejercicio pleno de los derechos culturales"*;

**Que,** el artículo 380 de la Norma Suprema, indica: "*Serán responsabilidades del Estado: (*…*) 3. Asegurar que los circuitos de distribución, exhibición pública y difusión masiva no condicionen ni restrinjan la independencia de los creadores, ni el acceso del público a la creación cultural y artística nacional independiente (*…*) 7. Garantizar la diversidad en la oferta cultural y promover la producción nacional de bienes culturales, así como su difusión masiva. 8. Garantizar los fondos suficientes y oportunos para la ejecución de la política cultural"*;

**Que,** la Disposición General Cuarta del Código Orgánico de Planificación y Finanzas Públicas, al referirse al establecimiento de tasas, establece: "*Las entidades y organismos del sector público, que forman parte del Presupuesto General del Estado, podrán establecer tasas por la prestación de servicios cuantificables e inmediatos, tales como pontazgo, peaje, control, inspecciones, autorizaciones, permisos, licencias u otros, a fin de recuperar, entre otros, los costos en los que incurrieren por el servicio prestado, con base en la reglamentación de este Código. La modificación o actualización de las tasas, será aprobada por las máximas autoridades mediante acuerdo o resolución, según corresponda, de forma bianual".*

**Que**, el artículo 47 del Código Orgánico Administrativo, determina: *"La máxima autoridad administrativa de la correspondiente entidad pública ejerce su representación para intervenir en todos los actos, contratos y relaciones jurídicas sujetas a su competencia. Esta autoridad no requiere delegación o autorización alguna de un órgano o entidad superior, salvo en los casos expresamente previstos en la ley"*;

**Que,** el artículo 49 del Código ibídem, señala que: *"El órgano administrativo es la unidad básica de organización de las administraciones públicas. Sus competencias nacen de la ley y las ejercen los servidores públicos, de conformidad con las normas e instrumentos que regulan su organización y funcionamiento"*;

**Que,** el artículo 73 del Reglamento General del Código Orgánico de Planificación y Finanzas Públicas, manifiesta: "*Las entidades y organismos del sector público que forman parte del Presupuesto General del Estado establecerán tasas por la prestación de servicios cuantificables e*

*inmediatos siempre y cuando se sustente en un informe técnico, en el que se demuestre que las mismas guardan relación con los costos, márgenes de prestación de tales servicios, estándares nacionales e internacionales, política pública, entre otros. Las instituciones del Presupuesto General del Estado actualizarán cada dos años los costos de los servicios para ajustar las tasas; sin embargo, de ser necesario se podrán actualizar en un plazo inferior al establecido. Para el establecimiento, modificación o actualización de las tasas, las instituciones solicitarán al ente rector de las finanzas públicas, el dictamen correspondiente, para lo cual presentarán un informe técnico y legal. El monto de las tasas se fijará por la máxima autoridad de la respectiva entidad u organismo y se destinará a recuperar, entre otros, los costos en los que incurrieren por el servicio prestado. Se exceptúan aquellos servicios de atención directa relacionada con salud, educación y justicia que por mandato constitucional deben entregarse a la ciudadanía de manera gratuita"*;

**Que,** mediante Decreto Ejecutivo No. 5 de 15 de enero de 2007 se declaró como política de Estado el desarrollo cultural del país y creó el Ministerio de Cultura, como organismo rector del ámbito cultural, el cual mediante Decreto Ejecutivo No. 1507 de 8 de mayo de 2013, pasó a denominarse como Ministerio de Cultura y Patrimonio;

**Que,** mediante Decreto Ejecutivo No. 1225 de 22 de enero de 2021, el Presidente Constitucional de la República del Ecuador, designó al licenciado Julio Fernando Bueno Arévalo como Ministro de Cultura y Patrimonio;

**Que,** a través de Acuerdo Ministerial Nro. 234-2010 de 07 de diciembre de 2010, la magíster Érika Sylva Charvet, Ministra de Cultura a esa fecha, estableció la gratuidad y el libre acceso de los visitantes nacionales y extranjeros a los Museos y Centro Culturales que administra el Ministerio de Cultura a nivel nacional;

**Que,** mediante Memorando Nro. MCYP-MCYP-2021-0099-M de 18 de marzo de 2021, el licenciado Julio Fernando Bueno Arévalo, Ministro de Cultura y Patrimonio, dispuso a la Coordinación General Administrativa Financiera y a la Coordinación General Jurídica, que: *"(*…*) en el ámbito de sus atribuciones se realicen los informes necesarios que permitan laderogatoria del Acuerdo Ministerial No. 234- 2010, de 7 de diciembre de 2010, con elobjeto de determinar la viabilidad de implementar tasas por la utilización de espacios culturales"*;

**Que,** a través de Memorando Nro. MCYP-CGJ-2021-0221-M de 23 de marzo de 2021, el magíster Diego Eduardo Guzmán Barrera, Coordinador General Jurídico, emite informe relacionado a derogatoria del Acuerdo Ministerial No. 234- 2010, en cuya parte pertinente, indica: *"(*…*) esta Coordinación General Jurídica, considera viable proceder con la derogatoria del AcuerdoMinisterial Nro. 234-2010 de 07 de diciembre de 2010; y, posterior a ello efectuar el procedimiento establecidoen el Reglamento General del Código Orgánico de Planificación y Finanzas Públicas que permita elestablecimiento de tasas por la utilización de espacios culturales. Para lo cual las unidades de Gestión Administrativa y Financiera deberán elaborar los informes conforme lo determinado en los artículos 122 y 124 del Código Orgánico Administrativo, lo cual permitirá la formación de la voluntad administrativa de esta Cartera de Estado (*…*)"*;

**Que,** mediante sumilla electrónica en Memorando Nro. MCYP-CGJ-2021-0221-M de 23 de marzo de 2021, el licenciado Julio Fernando Bueno Arévalo, Ministro de Cultura y Patrimonio, dispone a la Coordinación General Jurídica: *"Señor coordinador: Proceder conforme a derecho."*; y,

En uso de sus atribuciones constitucionales, legales y reglamentarias.

#### **ACUERDA:**

**Art. 1.-** Derogar el Acuerdo Ministerial Nro. 234-2010 de 07 de diciembre de 2010, mediante el

cual se estableció la gratuidad y el libre acceso de los visitantes nacionales y extranjeros a los Museos y Centro Culturales que administra el Ministerio de Cultura a nivel nacional

**Art. 2.-** Disponer a las Direcciones de Gestión Administrativa y Gestión Financiera que elaboren un informe técnico conjunto, en el cual se determine la viabilidad del establecimiento de tasas para el ingreso de la ciudadanía a los repositorios que administra el Ministerio de Cultura y Patrimonio a través de sus Entidades Operativas Desconcentradas, para lo cual deberán observar lo dispuesto en el artículo 73 del Reglamento General del Código Orgánico de Planificación y Finanzas Públicas y demás normativa vigente; y, será efectuado de conformidad a lo establecido en los artículos 122 y 124 del Código Orgánico Administrativo.

**Art. 3.-** Ordenar a la Coordinación General Jurídica que, una vez realizado el informe técnico dispuesto en el artículo 2, elabore el correspondiente informe legal.

**Art. 4.-** Encargar a la Coordinación General Administrativa Financiera, notificar este Acuerdo Ministerial a las Direcciones de Gestión Administrativa y Gestión Financiera; y, a la Coordinación General Jurídica.

**Art. 5.-** Este Acuerdo Ministerial entrará en vigencia a partir de su suscripción, sin perjuicio de su publicación en el Registro Oficial. Dado en Quito, D.M., a los 29 día(s) del mes de Marzo de dos mil veintiuno.

*Documento firmado electrónicamente*

#### **SR. LCDO. JULIO FERNANDO BUENO ARÉVALO MINISTRO DE CULTURA Y PATRIMONIO**

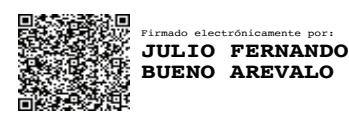

#### **Oficio Nro. SENAE-DSG-2021-0054-OF**

**Guayaquil, 23 de marzo de 2021**

**Asunto:** Solicitud de Publicación en el Registro Oficial la Resolución No. SENAE-SENAE-2021-0027-RE.//Reforma al Código de Ética y Valores de los funcionarios y servidores del Servicio Nacional de Aduana del Ecuador.

Ingeniero Hugo Enrique Del Pozo Barrezueta **REGISTRO OFICIAL DE LA REPUBLICA DEL ECUADOR** En su Despacho

De mi consideración:

Con un atento saludo, comedidamente solicito a usted vuestra colaboración para que se sirva requerir a quien corresponda la publicación en el Registro Oficial del siguiente acto administrativo:

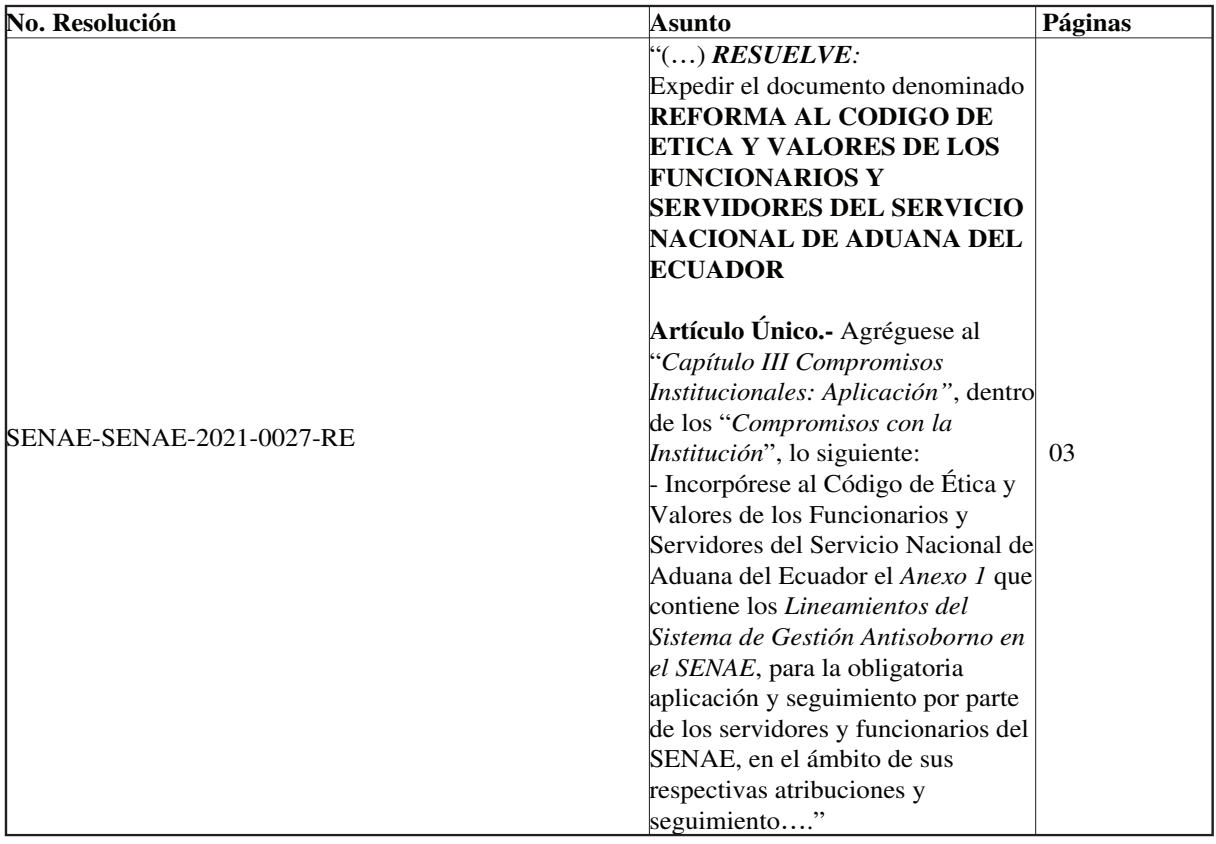

Agradezco la pronta publicación de la referida Resolución Nro. SENAE-SENAE-2021-0027-RE, no sin antes reiterarle mis sentimientos de consideración y estima.

Atentamente,

#### *Documento firmado electrónicamente*

#### Lcda. Maria Lourdes Burgos Rodriguez **DIRECTORA DE SECRETARIA GENERAL**

Referencias:

- SENAE-SENAE-2021-0027-RE

Anexos:

- senae-senae-2021-0027-re0975698001616534416.pdf

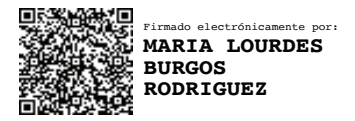

### **Resolución Nro. SENAE-SENAE-2021-0027-RE**

#### **Guayaquil, 22 de marzo de 2021**

#### **SERVICIO NACIONAL DE ADUANA DEL ECUADOR**

#### **LA DIRECCIÓN GENERAL**

#### **CONSIDERANDO:**

Que el Art. 66 de la Constitución reconoce el derecho de las personas a acceder a bienes y servicios públicos y privados de calidad, con eficiencia y buen trato, así como recibir información adecuada y veraz sobre su contenido y características.

Que el Art. 83 numeral undécimo ibídem, determina que es responsabilidad de los servidores y funcionarios asumir las funciones públicas como un servicio a la colectividad y rendir cuentas a la sociedad y a la autoridad, de conformidad con la ley.

Que el Art. 85 numeral primero ibídem, establece que las políticas públicas y la prestación de bienes y servicios públicos se orientarán a hacer efectivos el buen vivir y todos los derechos, y se formularán a partir del principio de solidaridad

Que, el numeral 3 del Art. 225 de la Constitución de la República del Ecuador expresamente señala que son entidades del sector público, los organismos y entidades creados por la Constitución o la ley para el ejercicio de la potestad estatal, para la prestación de servicios públicos o para desarrollar actividades económicas asumidas por el Estado.

Que, el Art. 226 de la Constitución de la República del Ecuador determina que las instituciones del Estado, sus organismos, dependencias, los servidores públicos y las personas que actúen en virtud de una potestad estatal ejercerán solamente las competencias y facultades que les sean atribuidas en la Constitución y la ley. Tendrán el deber de coordinar acciones para el cumplimiento de sus fines y hacer efectivo el goce y ejercicio de los derechos reconocidos en la Constitución.

Que, el Art. 227 de la Constitución de la República del Ecuador señala que la administración pública constituye un servicio a la colectividad que se rige por los principios de eficacia, eficiencia, calidad, jerarquía, desconcentración, descentralización, coordinación, participación, planificación, transparencia y evaluación.

Que, de acuerdo a lo dispuesto en el primer inciso del Art. 212 del Código Orgánico de la Producción, Comercio e Inversiones, el Servicio Nacional de Aduana del Ecuador es una persona jurídica de derecho público, de duración indefinida, con autonomía técnica, administrativa, financiera y presupuestaria, domiciliada en la ciudad de Guayaquil y con competencia en todo el territorio nacional.

Que, mediante resolución No. SENAE-DGN-2013-0011-RE, de fecha 10 de enero de 2013, suscrita por la Dirección General del SENAE, se emitió el Código de Ética y Valores de los funcionarios y servidores del Servicio Nacional de Aduana del Ecuador, publicado en el Registro Oficial No. 888 de fecha 07 de febrero de 2013.

Que, mediante resolución No. SENAE-SENAE-2020-0054-RE, de fecha 30 de octubre de 2020, suscrita por la Dirección General del SENAE, se emitió la Política Antisoborno y sus objetivos dentro del Sistema de Gestión Antisoborno institucional.

Que el Servicio Nacional de Aduana del Ecuador busca el fortalecimiento de la cultura ética institucional, cuyo eje radica el desarrollo integral de todos los servidores de la institución.

Que, mediante Decreto Ejecutivo Nro. 1105 de fecha 21 de julio de 2020, la Ing. Andrea Colombo Cordero fue

designada Directora General del Servicio Nacional de Aduana del Ecuador, de conformidad con lo establecido en el artículo 215 del Código Orgánico de la Producción, Comercio e Inversiones. **RESOLUCIÓN NATIONAL E EN EL CONSTRUET** 

En tal virtud, la Directora General del Servicio Nacional de Aduana del Ecuador, en ejercicio de las atribuciones y competencias contenidas en el literal I) del Art. 216 del Código Orgánico de la Producción, Comercio e Inversiones,

#### **RESUELVE**:

#### Expedir el documento denominado REFORMA AL CODIGO DE ETICA Y VALORES DE LOS **FUNCIONARIOS Y SERVIDORES DEL SERVICIO NACIONAL DE ADUANA DEL ECUADOR**

**Artículo Único.-** Agréguese al "*Capítulo III Compromisos Institucionales: Aplicación"*, dentro de los "*Compromisos con la Institución*", lo siguiente:

- Incorpórese al Código de Ética y Valores de los Funcionarios y Servidores del Servicio Nacional de Aduana del Ecuador el *Anexo 1* que contiene los *Lineamientos del Sistema de Gestión Antisoborno en el SENAE*, para la obligatoria aplicación y seguimiento por parte de los servidores y funcionarios del SENAE, en el ámbito de sus respectivas atribuciones y seguimiento.

#### **DISPOSICIONES FINALES**

**Primera.-** Las disposiciones del presente instrumento entrarán en vigencia a partir de la fecha de su suscripción, sin perjuicio de su publicación en el Registro Oficial.

**Segunda.-** De la difusión del presente instrumento encárguese a la Secretaría General de la Dirección General y a la Dirección Nacional de Talento Humano del Servicio Nacional de Aduana del Ecuador.

Dado y firmado en el despacho de la Dirección General del Servicio Nacional de Aduana del Ecuador, en la ciudad de Santiago de Guayaquil.

#### *Documento firmado electrónicamente*

Mgs. Andrea Paola Colombo Cordero **DIRECTORA GENERAL**

Anexos:

- anexo\_1\_-\_lineamientos\_sgas.pdf
- código\_de\_Ética\_senae.pdf
- resolución\_no.\_senae-senae-2020-0054-re\_polÍtica\_antisoborno.pdf

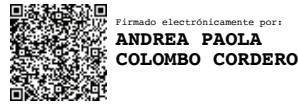

## **Oficio Nro. SENAE-DSG-2021-0055-OF**

**Guayaquil, 25 de marzo de 2021**

**Asunto:** Solicitud de Publicación en el Registro Oficial la Resolución No. SENAE-SENAE-2021-0028-RE.Expedición de procedimientos documentados SENAE-ISEE-2-3-068-V2 "INSTRUCTIVO PARA EL USO DEL SISTEMA SOLICITUD DE DESCARGA DIRECTA" y SENAE-ISEE-2-3-069-V2.

Ingeniero Hugo Enrique Del Pozo Barrezueta **REGISTRO OFICIAL DE LA REPUBLICA DEL ECUADOR** En su Despacho

De mi consideración:

Con un atento saludo, comedidamente solicito a usted vuestra colaboración para que se sirva requerir a quien corresponda la publicación en el Registro Oficial del siguiente acto administrativo:

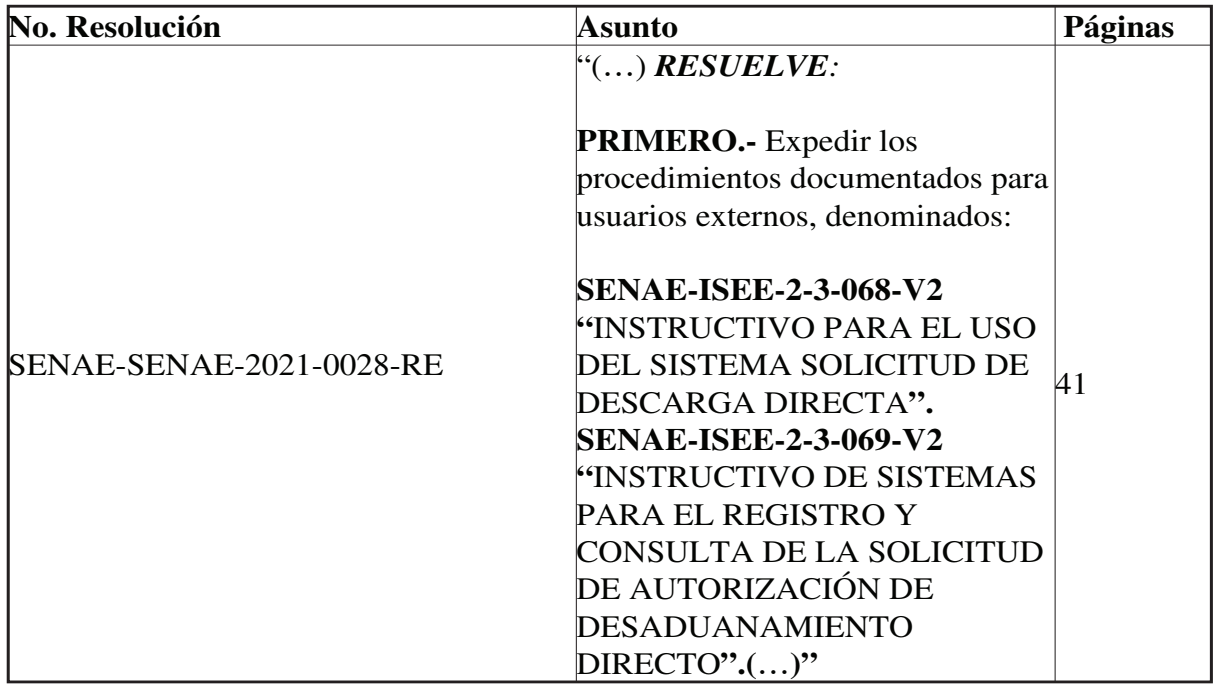

Agradezco la pronta publicación de la referida Resolución Nro. SENAE-SENAE-2021-0028-RE, no sin antes reiterarle mis sentimientos de consideración y estima.

Atentamente,

#### *Documento firmado electrónicamente*

Lcda. Maria Lourdes Burgos Rodriguez **DIRECTORA DE SECRETARIA GENERAL**

Referencias:

- SENAE-SENAE-2021-0028-RE

Anexos:

- SENAE-ISEE-2-3-069-V2\_r.doc
- SENAE-ISEE-2-3-068-V2 \_r.doc
- SENAE-ISEE-2-3-069-V2.pdf
- SENAE-ISEE-2-3-068-V2.pdf
- senae-senae-2021-0028-re0674570001616688459.pdf
- senae-isee-2-3-068-v20358960001616688460.pdf
- senae-isee-2-3-069-v20046635001616688461.pdf

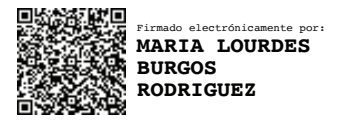

## **Resolución Nro. SENAE-SENAE-2021-0028-RE**

#### **Guayaquil, 24 de marzo de 2021**

### **SERVICIO NACIONAL DE ADUANA DEL ECUADOR**

### **LA DIRECCIÓN GENERAL**

### **CONSIDERANDO:**

**Que**, el numeral 3 del artículo 225 de la Constitución de la República del Ecuador expresamente señala: *"Los organismos y entidades creados por la Constitución o la ley para el ejercicio de la potestad estatal, para la prestación de servicios públicos o para desarrollar actividades económicas asumidas por el Estado";*

**Que**, el artículo 227 de la Constitución de la República del Ecuador señala que la *"La administración pública constituye un servicio a la colectividad que se rige por los principios de eficacia, eficiencia, calidad, jerarquía, desconcentración, descentralización, coordinación, participación, planificación, transparencia y evaluación";*

**Que**, en el Capítulo I, Naturaleza y Atribuciones, Título IV de la Administración Aduanera, regulado en el Código Orgánico de la Producción, Comercio e Inversiones, publicado en el Suplemento del Registro Oficial No. 351 del 29 de diciembre de 2010, se señala: *" El servicio de aduana es una potestad pública que ejerce el Estado, a través del Servicio Nacional de Aduana del Ecuador, sin perjuicio del ejercicio de atribuciones por parte de sus delegatarios debidamente autorizados y de la coordinación o cooperación de otras entidades u órganos del sector público, con sujeción al presente cuerpo legal, sus reglamentos, manuales de operación y procedimientos, y demás normas aplicables...";* 

**Que**, de conformidad a las competencias y atribuciones que tiene el Director General del Servicio Nacional de Aduana del Ecuador, se encuentra determinado en el literal l) del Art. 216 del Código Orgánico de la Producción, Comercio e Inversiones, *"l) Expedir, mediante resolución los reglamentos, manuales, instructivos, oficios circulares necesarios para la aplicación de aspectos operativos, administrativos, procedimentales, de valoración en aduana y para la creación, supresión y regulación de las tasas por servicios aduaneros, así como las regulaciones necesarias para el buen funcionamiento de la administración aduanera y aquellos aspectos operativos no contemplados en este Código y su reglamento...";*

**Que**, por publicación de la Resolución 006-2020 del COMEX donde se expide la norma que regula la autorización para la importación de productos de la pesca, procesados y harina de pescado a ser regulada por la Subsecretaría de Recursos Pesqueros (SRP) del Viceministerio de Acuacultura y Pesca (VAP), del Ministerio de Producción, Comercio Exterior, Inversiones y Pesca (MPCEIP).

**Que**, por implementación de las mejoras N° RE2020-0-046 y RE2020-1-045 se ejecutaron mejoras sistema ECUAPASS, cuya finalidad es direccionar el correcto llenado del formulario de solicitud de operación para descarga directa.

**Que**, es menester actualizar los procedimientos, manuales e instructivos de aplicación interna y externa, siempre que se implemente una mejora en el sistema informático Ecuapass, los cuales serán de aplicación a nivel nacional y con carácter obligatorio; y,

**Que**, mediante Decreto Ejecutivo Nro. 1105 de fecha 21 de julio de 2020, la Ing. Andrea Colombo Cordero fue designada Directora General del Servicio Nacional de Aduana del Ecuador, de conformidad con lo establecido en el artículo 215 del Código Orgánico de la Producción, Comercio e Inversiones; y el artículo 11, literal d) del Estatuto del Régimen Jurídico y Administrativo de la Función Ejecutiva.

En tal virtud, la Directora General del Servicio Nacional de Aduana del Ecuador, en ejercicio de la atribución y competencia dispuesta en el literal l) del artículo 216 del Código Orgánico de la Producción, Comercio e Inversiones, publicado en el Suplemento del Registro Oficial No. 351 del 29 de diciembre de 2010.

## **RESUELVE:**

**PRIMERO.-** Expedir los procedimientos documentados para usuarios externos, denominados:

- **SENAE-ISEE-2-3-068-V2 "**INSTRUCTIVO PARA EL USO DEL SISTEMA SOLICITUD DE DESCARGA DIRECTA**".**
- **SENAE-ISEE-2-3-069-V2 "**INSTRUCTIVO DE SISTEMAS PARA EL REGISTRO Y CONSULTA DE LA SOLICITUD DE AUTORIZACIÓN DE DESADUANAMIENTO DIRECTO**".**

**SEGUNDO.-** Se deja sin efecto los procedimientos documentados:

- **"SENAE-ISEE-2-3-068** INSTRUCTIVO PARA EL USO DEL SISTEMA SOLICITUD DE DESCARGA DIRECTA, versión 1", expedido mediante Resolución Nro. SENAE-DGN-2013-0364-RE, de fecha 27 de septiembre de 2013.
- **"SENAE-ISEE-2-3-069** INSTRUCTIVO DE SISTEMAS PARA EL REGISTRO Y CONSULTA DE LA SOLICITUD DE AUTORIZACIÓN DE DESADUANAMIENTO DIRECTO**,** versión 1", expedido mediante Resolución

Nro. SENAE-DGN-2013-0364-RE, de fecha 27 de septiembre de 2013. **Resolución Nro. SENAE-SENAE-2021-0028-RE**

## **DISPOSICIONES FINALES**

**PRIMERA.** La presente Resolución entrará en vigencia a partir de su publicación en el Registro Oficial. **RA.-** La presente Resolucion entrara en vigencia a par

**SEGUNDA.** Encárguese a la Dirección de Secretaría General del Servicio Nacional de Aduana del Ecuador, la publicación de la presente resolución junto al referido documento en el Registro Oficial. **DA.** Encárguese a la Dirección gistro Oficial.

TERCERA.- Encárguese a la Dirección Nacional de Mejora Continua y Tecnologías de la Información del Servicio Nacional de Aduana del Ecuador, la publicación de la presente resolución junto con los referidos documentos en la página web institucional, Sistema de Administración del Conocimiento (SAC) del Ecuapass.

Dado y firmado en el Despacho Principal de la Dirección General del Servicio Nacional de Aduana del Ecuador, en la ciudad de Santiago de Guayaquil.

## *Documento firmado electrónicamente*

Mgs. Andrea Paola Colombo Cordero **DIRECTORA GENERAL**

Anexos:

- SENAE-ISEE-2-3-068-V2.pdf
- SENAE-ISEE-2-3-069-V2.pdf
- SENAE-ISEE-2-3-068-V2 \_r.doc
- SENAE-ISEE-2-3-069-V2\_r.doc

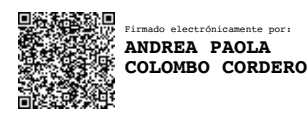

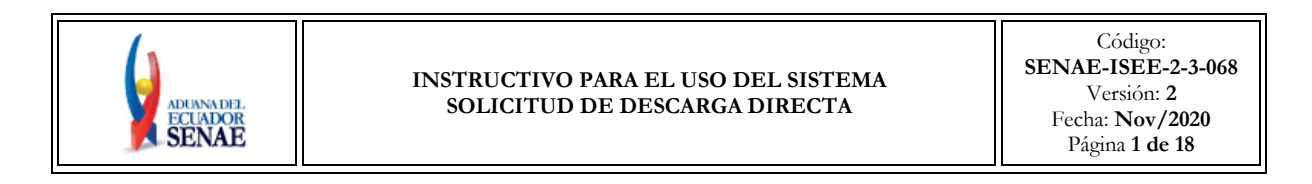

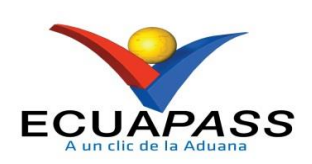

## **SENAE-ISEE-2-3-068-V2**

## **INSTRUCTIVO PARA EL USO DEL SISTEMA SOLICITUD DE DESCARGA DIRECTA**

NOVIEMBRE 2020

14  $\overline{A}$ 

SER USADO PARA OTRO PROPÓSITO DISTINTO AL PREVISTO. DOCUMENTOS IMPRESOS O FOTOCOPIADOS SON **COPIAS NO CONTROLADAS**, VERIFICAR SU VIGENCIA COMPARANDO CON EL DOCUMENTO PUBLICADO EN LA WEB

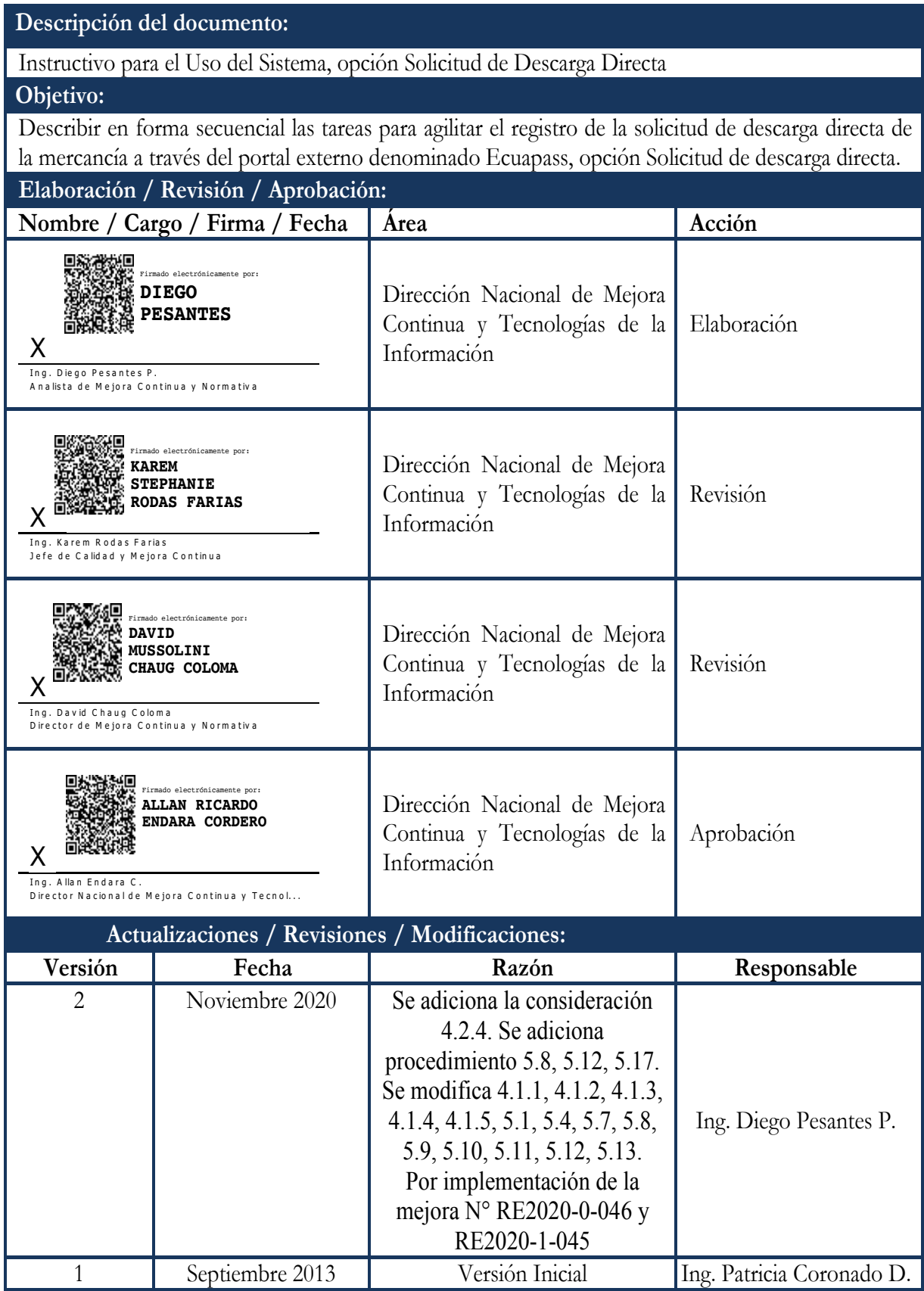

## **HOJA DE RESUMEN**

## **ÍNDICE**

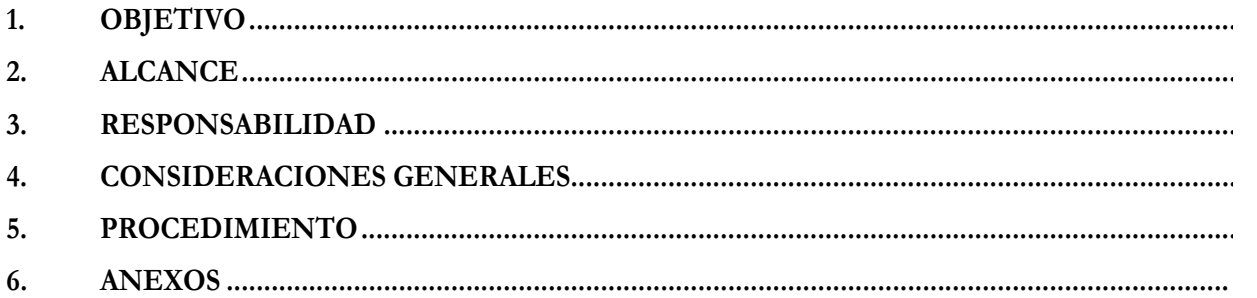

EL SERVICIO NACIONAL DE ADUANA DEL ECUADOR SE RESERVA EL DERECHO DE ESTE DOCUMENTO, EL CUAL NO DEBE SER USADO PARA OTRO PROPÓSITO DISTINTO AL PREVISTO. DOCUMENTOS IMPRESOS O FOTOCOPIADOS SON **COPIAS NO** 

#### **1. OBJETIVO**

Describir en forma secuencial las tareas para agilitar el registro de las fechas de inicio y fin de descarga de la mercancía a través del portal externo denominado Ecuapass, opción Registro de Fecha de Inicio y Fin de Descarga.

### **2. ALCANCE**

Está dirigido a los Importadores y Agentes de Aduana.

#### **3. RESPONSABILIDAD**

- **3.1.** La aplicación, cumplimiento y realización de lo descrito en el presente documento, es responsabilidad de los importadores y agentes de aduana.
- **3.2.** La realización de mejoramiento, cambios solicitados y gestionados por los distritos, le corresponde a la Dirección Nacional de Mejora Continua y Tecnologías de la Información para su aprobación y difusión.

#### **4. CONSIDERACIONES GENERALES**

- **4.1.** Con el objeto de que se apliquen los términos de manera correcta, se entiende lo siguiente:
	- **4.1.1. HSN-Número Secuencial de Máster:** Número secuencial del Documento de transporte House que registra la consolidadora de carga en el sistema informático "Ecuapass".
	- **4.1.2. MSN-Número Secuencial de Máster**: Número secuencial del número de documento de transporte máster que registra la línea naviera en el sistema informático "Ecuapass".
	- **4.1.3. MRN-Manifest Reference Number**: Número de referencia del manifiesto de carga.
	- **4.1.4. Número de Carga**: Identificación de las mercancías conformado por el MRN + MSN + HSN.
	- **4.1.5. Usuario**: Importadores y Agentes de Aduana.
- **4.2.** Para efecto de funcionalidad, se deben considerar los siguientes criterios:
	- **4.2.1.** La solicitud de descarga directa puede ser solicitada por importador o agente de aduana.
	- **4.2.2.** Si el número de RUC del solicitante es diferente al número de RUC del consignatario manifestado cuando el código de OCE sea importador (16), no se puede registrar la solicitud de descarga directa.

- **4.2.3.** Si la información del consignatario de manifiesto no existe o si el número de RUC del propietario del documento de transporte no es del exportador autorizado cuando el código de OCE sea agente de aduana (10), no se puede registrar la solicitud de descarga directa.
- **4.2.4.** Si en el campo "Producto" de la sección "Información del producto" se escoge la opción "Productos de la pesca, procesados y harina de pescado", todos los campos de dicha sección son de llenado obligatorio, así como también es obligatoria la inclusión del documento de soporte "Autorización para la importación de productos de la pesca" en la sección "Información de documentos de soporte".

## **5. PROCEDIMIENTO**

- **5.1.** Acceda al navegador de Internet, registre la dirección https://ecuapass.aduana.gob.ec/, visualice el portal externo Ecuapass e ingrese con su usuario y contraseña.
- **5.2.** Seleccione el menú principal "Trámites operativos", sub-menú "Elaboración de e-Doc. Operativo" y luego haga clic en "Formulario de solicitud categoría".

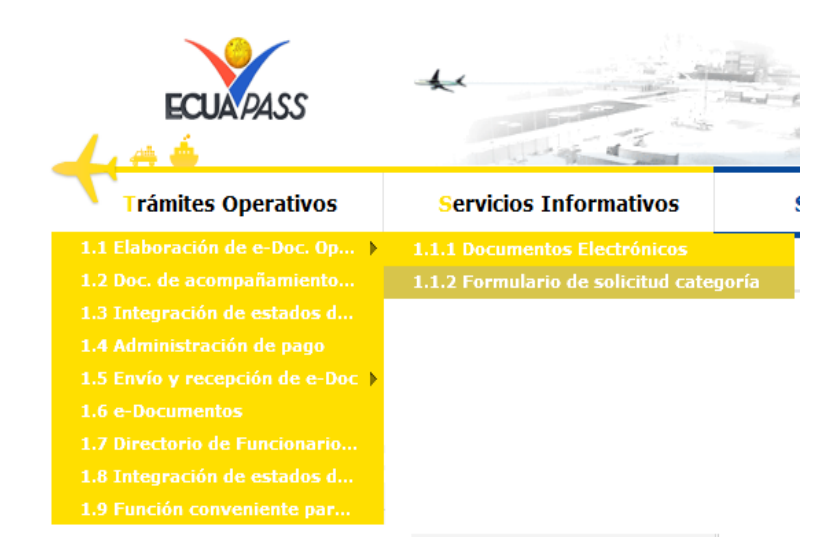

**5.3.** En el detalle de la opción se presentan 2 pestañas que incluyen los documentos electrónicos. Se procede a dar clic en la pestaña [Cargas].

#### Formulario de solicitud categoria

Despacho Aduanero | Cargas

**5.4.** Los formularios de solicitud categoría que se presentan se encuentran categorizados como "Importación" y "Exportación", para lo cual el usuario seleccionará en la sección de [**Importación**] el formulario electrónico "**Solicitud de Descarga Directa**".

## Formulario de solicitud categoria

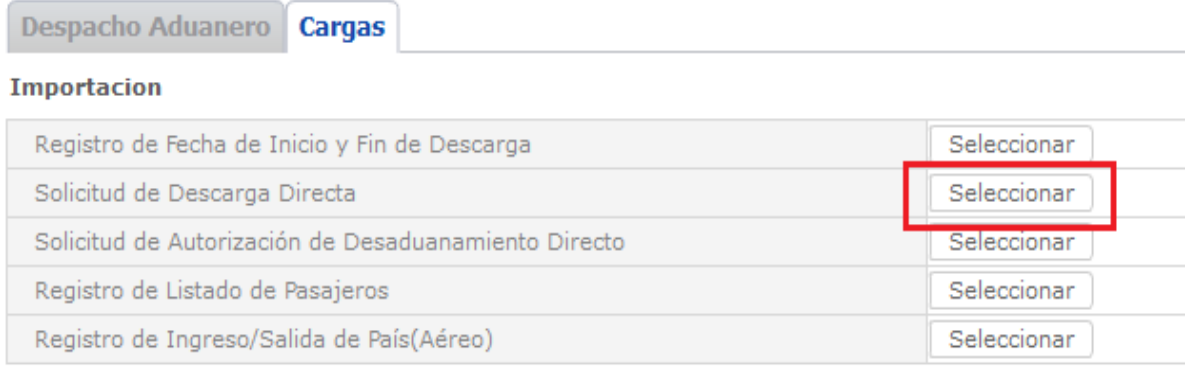

**5.5.** Para consultar el detalle de descarga directa se selecciona y se consulta con los siguientes criterios de búsqueda:

### Solicitud de Descarga Directa

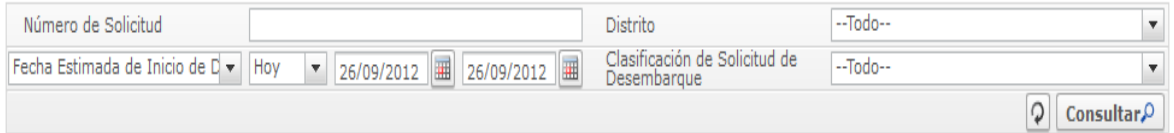

- **Número de Solicitud:**
	- Código de OCES(8) + Año(4) + Código de tipo de operación(2) + Número Secuencial  $(6)$  + Tipo de informe $(1)$
- **Distrito:** Distrito de solicitud de descarga directa
	- Guayaquil Aéreo
	- Guayaquil Marítimo
	- Manta
	- Esmeraldas
	- Quito
	- Puerto Bolívar
	- Tulcán
	- Huaquillas
	- Cuenca
	- Loja Macará

 $\bullet$  ...

 **Fecha Estimada de Inicio de Descarga**: dd/mm/aaaa ~ dd/mm/aaaa. Seleccionar la fecha estimada de inicio de descarga en el combo box.

Fecha Estimada de Inicio de C v Hoy | v 26/09/2012 | 36/09/2012 | 1

EL SERVICIO NACIONAL DE ADUANA DEL ECUADOR SE RESERVA EL DERECHO DE ESTE DOCUMENTO, EL CUAL NO DEBE SER USADO PARA OTRO PROPÓSITO DISTINTO AL PREVISTO. DOCUMENTOS IMPRESOS O FOTOCOPIADOS SON **COPIAS NO** 

- Fecha Estimada de Inicio de Descarga
- Fecha de solicitud
- **Clasificación de Solicitud de Desembarque**
	- Descarga directa
	- Descarga lugares no habilitados
- 5.6. Se presenta el resultado de acuerdo a los criterios dando clic en el botón **Consultar**<sup>O</sup> luego de ingresar los criterios de búsqueda.

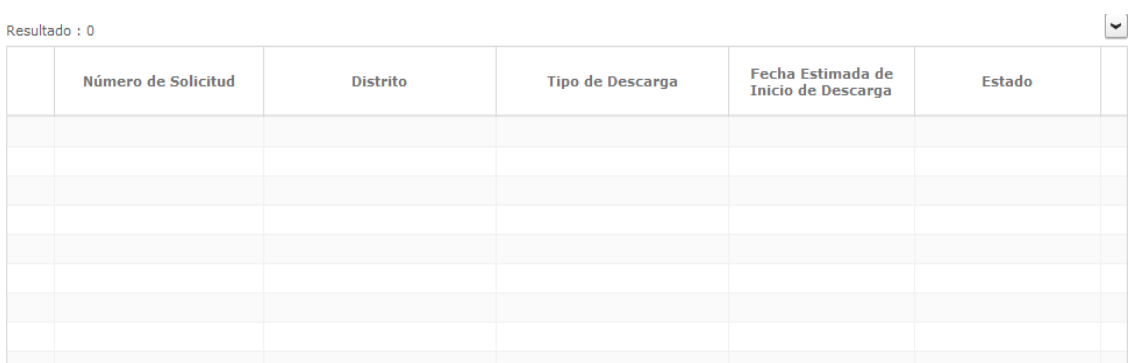

- **Número de Solicitud**
- **Distrito**
- **Tipo de Descarga**
- **Fecha Estimada de Inicio de Descarga**
- **Estado**
	- Guardar provisoriamente
	- Registrado
	- Aprobado
	- No aprobado
- **Número de Acto Administrativo**

**5.7.** Se registra la información de descarga directa.

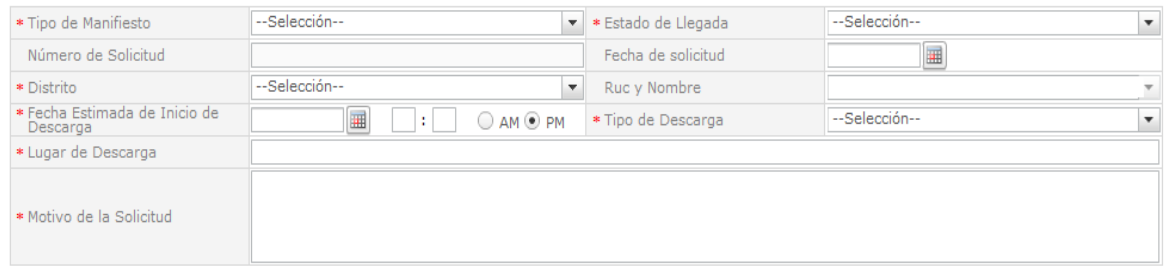

- **Tipo de Manifiesto**
	- Aéreo (importación)
	- Fluvial (importación)
	- Marítimo (importación)

EL SERVICIO NACIONAL DE ADUANA DEL ECUADOR SE RESERVA EL DERECHO DE ESTE DOCUMENTO, EL CUAL NO DEBE SER USADO PARA OTRO PROPÓSITO DISTINTO AL PREVISTO. DOCUMENTOS IMPRESOS O FOTOCOPIADOS SON **COPIAS NO** 

- Terrestre (importación)
- **Estado del Ingreso**
	- $\bullet$  Si
	- $\bullet$  No
- **Número de Solicitud**: Se enumera automáticamente al momento de guardar.
	- Código de OCES(8) + Año(4) + Código de tipo de operación (2) + Número Secuencial  $(6)$  + Tipo de informe $(1)$
- **Fecha de Solicitud**: Se guarda automáticamente con la fecha actual. dd/mm/aaaa.
- **Distrito**
	- Guayaquil Aéreo
	- Guayaquil Marítimo
	- Manta
	- Esmeraldas
	- Quito
	- Puerto Bolívar
	- Tulcán
	- Huaquillas
	- Cuenca
	- Loja Macará
	- $\bullet$  ...
- **RUC y Nombre**: Se configura automáticamente el código de OCE de usuario.
- **Fecha Estimada de Inicio de Descarga**: dd/mm/aaaa hh/mm am o pm
- Tipo de Descarga
	- Descarga directa
	- Descarga lugares no habilitados
- Se presentan los siguientes campos al seleccionar **Descarga directa**.

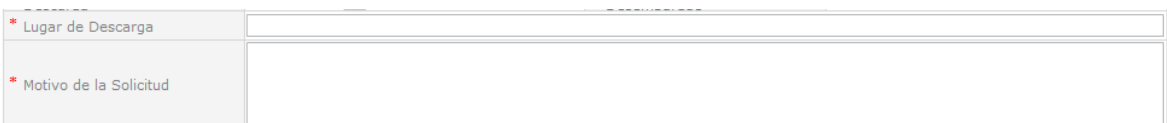

- Lugar de Descarga
- Motivo de la Solicitud
- Se presentan los siguientes campos al seleccionar **Descarga lugares no habilitados**.

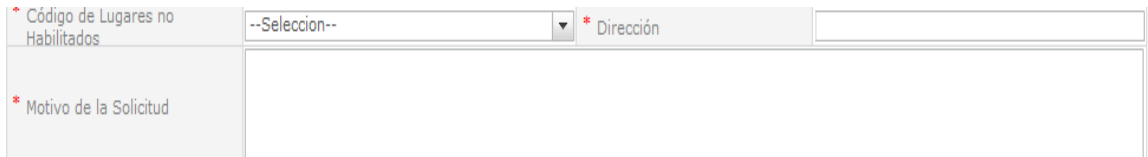

- Código de Lugares no Habilitados
	- Ocaña provincia Cañar
	- Parque industrial
	- Otros
	- Tepre
	- Muelle de Sálica del ecuador (Posorja)
	- Muelle de Nirsa
	- Suinli
	- Puesto de control telégrafo arenilla
	- Panamericana sur km. 6 via el palto
	- Panamericana sur km. 5, 1/2 via kukumaki
	- $\bullet$  ...
- Dirección
- Motivo de la Solicitud

**5.8.** Se registra el valor de garantía.

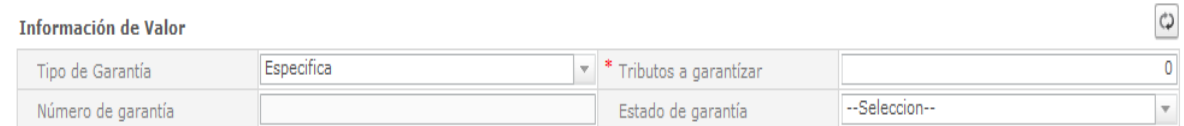

- **Tipo de Garantía**: El tipo de garantía es "Específica" para la descarga directa.
- Tributos a garantizar
- **Número de garantía**: Luego de proceso de garantía, se enumera y se consulta el número de garantía.
- Estado de garantía
	- Registrada
	- En solicitud de aprobación
	- Aprobada
	- Rechazada
	- Efectivizada
	- Devuelta
	- Eliminada
	- Utilizada
	- · Modificada
	- · Notificada
	- $\bullet$  ...

**5.9.** Se presenta la lista de documentos de transporte para solicitar la descarga directa.

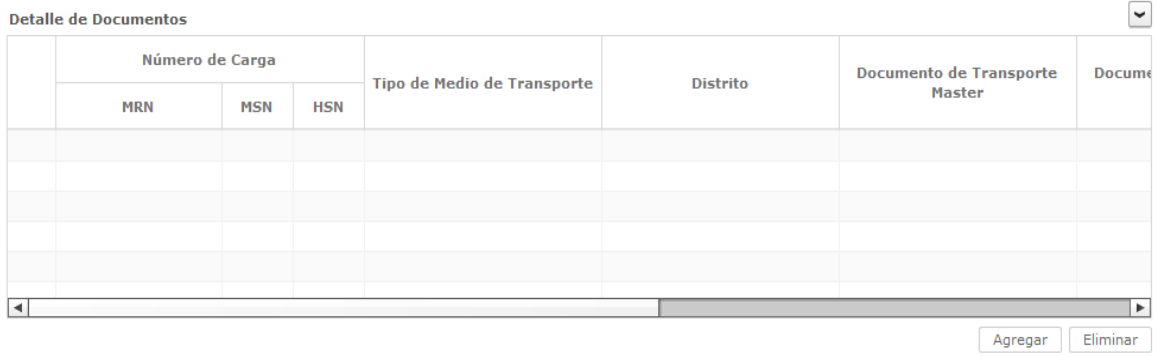

- **Numero de Carga**: Identificación de las mercancías conformado por el MRN + MSN + HSN.
- Tipo de Medio de Transporte
- Distrito
- Documento de Transporte Master
- Documento de Transporte House
- Clasificación de Carga
- RUC
- Consignatario
- $\bullet$  Peso
- Cantidad de Bultos
- Zona Primaria de Ingreso Estimado
- Estado de Llegada
	- Se puede agregar el documento de transporte en la lista dando clic en el botón Agregar o eliminar el documento dando clic en el botón .
- **5.10.** Se presenta la siguiente pantalla al dar clic en el botón **Agregar** para adicionar el documento de transporte que desea solicitar la descarga directa.

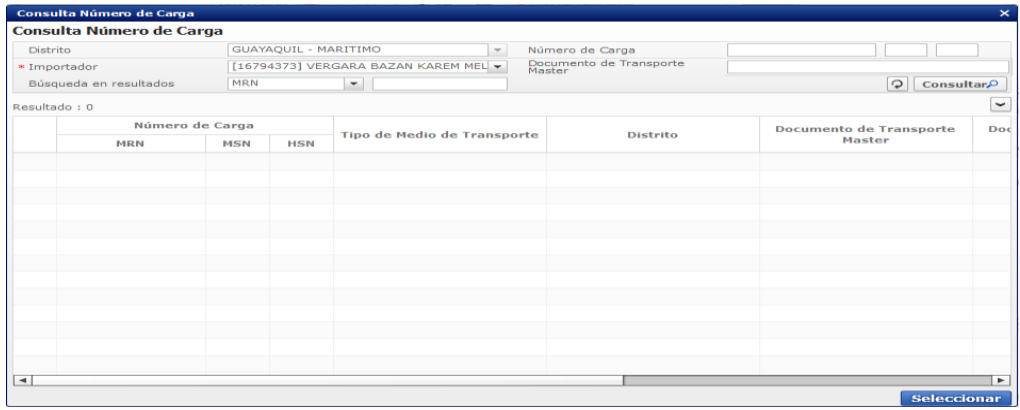

Los criterios de búsqueda son:

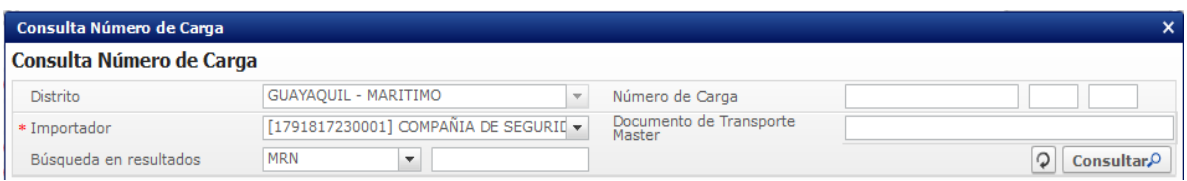

- **Distrito:** Configurar automáticamente el código de distrito seleccionado en la pantalla principal.
- **Número de Carga**: Identificación de las mercancías conformado por el MRN + MSN + HSN.

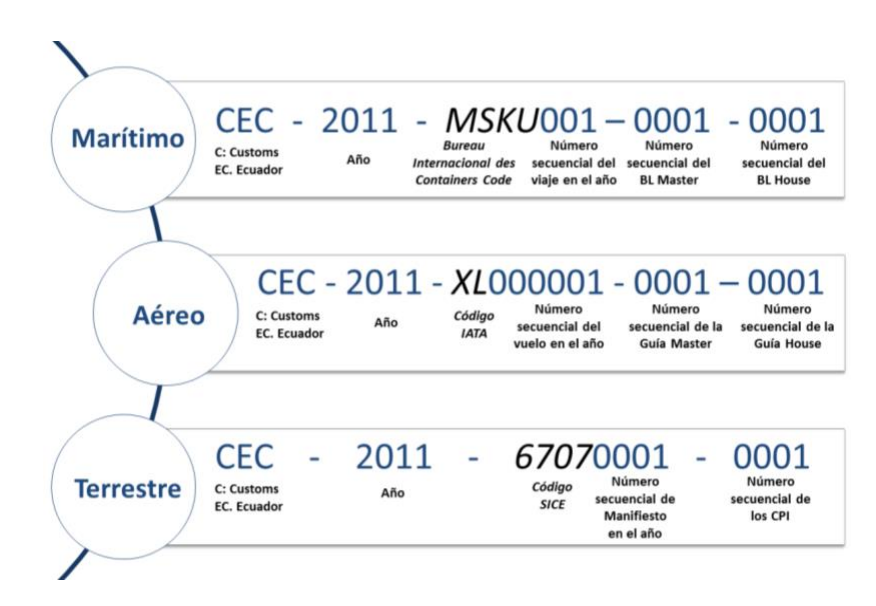

- **Importador**: Si es importador se configura automáticamente el RUC del OCE de usuario logueado. Si es agente de aduana se muestra la lista de códigos de OCE de importadores con relación vigente.
- Documento de Transporte Master
- **Búsqueda en Resultados**: Se puede realizar búsqueda en resultados con los criterios:
	- MRN
	- MSN
	- **HSN**
	- Documento de Transporte Master
	- Documento de Transporte House
	- Peso
	- Cantidad de Bultos
	- Consignatario
- Los campos a presentarse posterior a la consulta son:

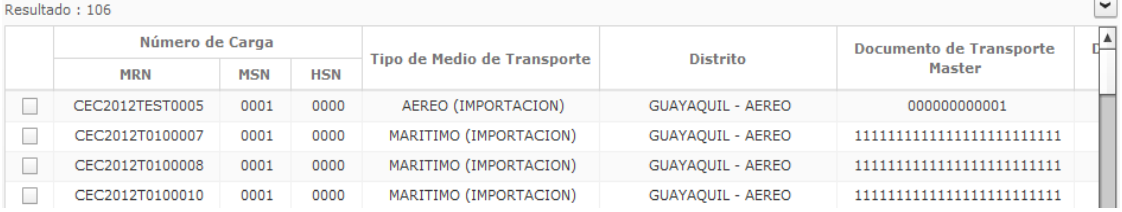

- **Número de Carga**: Identificación de las mercancías conformado por el MRN + MSN  $+$  HSN.
- Tipo de Medio de Transporte
- Distrito
- Documento de Transporte Master
- Documento de Transporte House
- Clasificación de Carga
- Consignatario
- Peso
- Cantidad de Bultos
- Zona Primaria de Ingreso Estimado
- · Se selecciona varios números de carga en el grid y al dar clic en el botón seleccionar se presentan los números de carga seleccionados del detalle de documentos en la pantalla de solicitud de descarga directa.
- Se presenta el siguiente mensaje si no realizó la selección de tipo de manifiesto, distrito o

llegada de medio al dar clic en el botón **Agregar** 

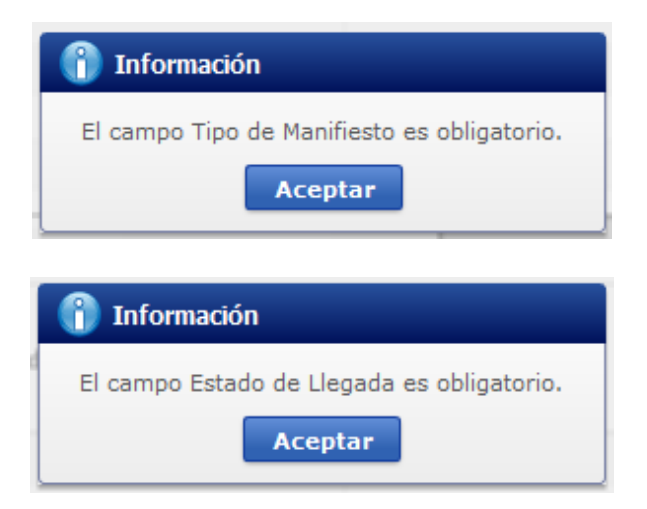

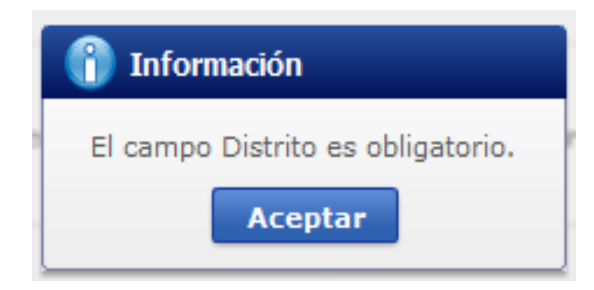

**5.11.** Se presenta la información de contenedor y carga suelta en la sección inferior al dar clic en el Detalle de Documentos.

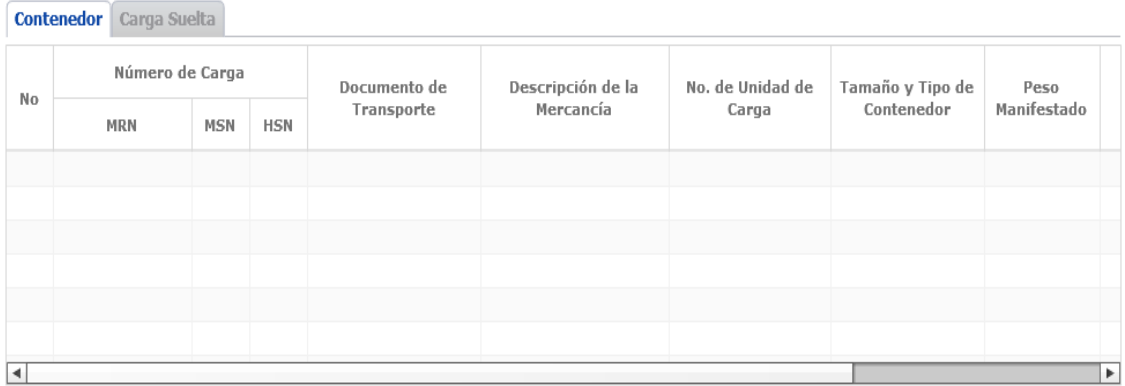

## **Contenedor**

- **Numero de Carga:** Identificación de las mercancías conformado por el MRN + MSN + HSN.
- Documento de Transporte
- Descripción de Mercancía
- No. de Unidad de Carga
- Tamaño y Tipo de Contenedor
- Peso Manifestado
- Sello 1
- Sello 2
- Sello 3
- $\bullet$  Sello 4
- **Carga Suelta**
	- **Numero de Carga:** Identificación de las mercancías conformado por el MRN + MSN + HSN.
	- Documento de Transporte
	- Descripción de Mercancía
	- Tipo de Embalaje

EL SERVICIO NACIONAL DE ADUANA DEL ECUADOR SE RESERVA EL DERECHO DE ESTE DOCUMENTO, EL CUAL NO DEBE SER USADO PARA OTRO PROPÓSITO DISTINTO AL PREVISTO. DOCUMENTOS IMPRESOS O FOTOCOPIADOS SON **COPIAS NO** 

- Peso Manifestado
- Cantidad Manifestada

## **5.12.** Se registra la información del producto.

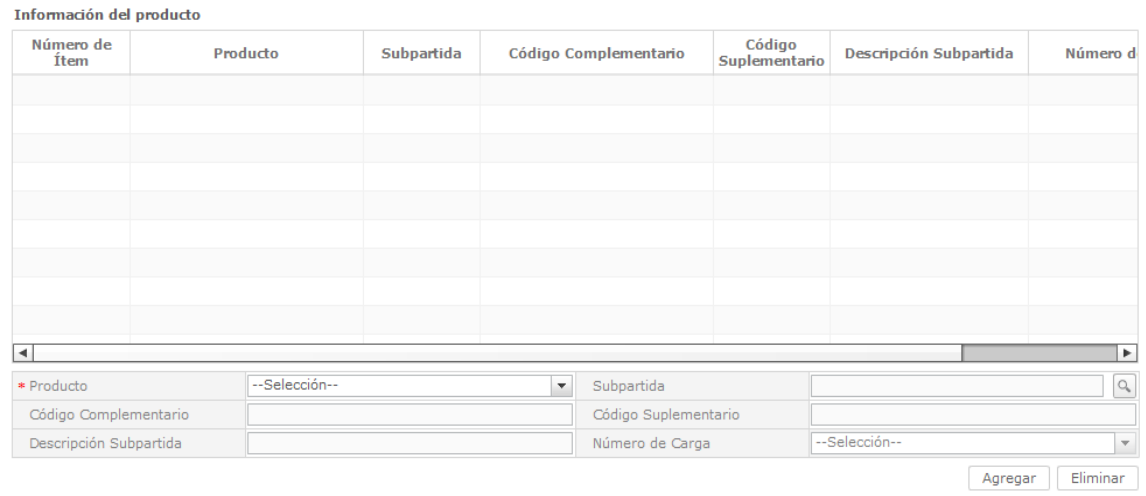

- **Producto**
	- Productos de la pesca, procesados y harina de pescado
	- Los demás
- **Subpartida**: Al presionar el botón con imagen de lupa, se muestra la ventana emergente para seleccionar la subpartida respectiva.

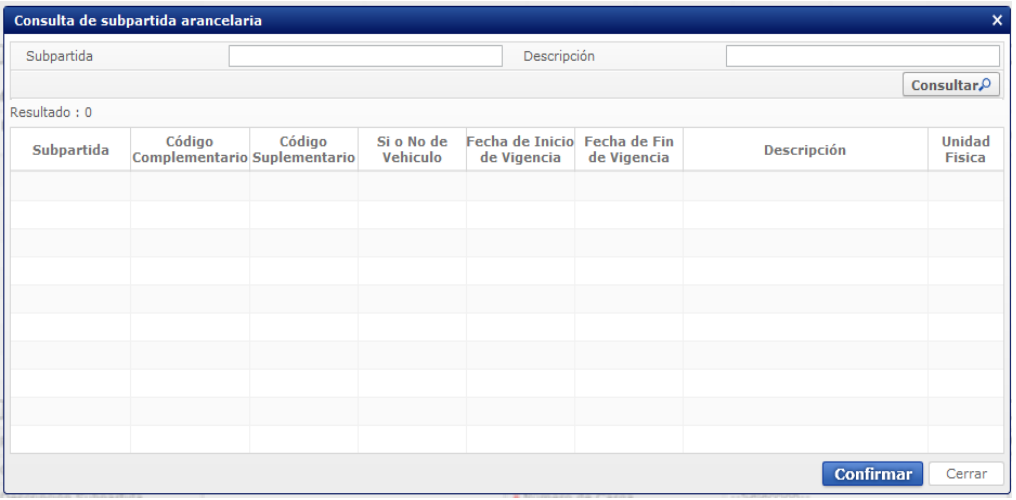

Luego de consultada la subpartida a través de los criterios de búsqueda de los campos "Subpartida" o "Descripción", al seleccionar la misma y hacer clic en el botón "Confirmar," automáticamente se alimentan campos "Subpartida", "Código complementario", "Código suplementario" y "Descripción subpartida".

- Código Complementario.
- Código Suplementario

EL SERVICIO NACIONAL DE ADUANA DEL ECUADOR SE RESERVA EL DERECHO DE ESTE DOCUMENTO, EL CUAL NO DEBE SER USADO PARA OTRO PROPÓSITO DISTINTO AL PREVISTO. DOCUMENTOS IMPRESOS O FOTOCOPIADOS SON **COPIAS NO** 

- Descripción Subpartida
- **Número de carga**: Se presentan los números de carga que fueron ingresados en la sección Detalle de Documentos.
- Se puede agregar la información de la subpartida en la lista dando clic en el botón o eliminar el registro dando clic en el botón **Eliminar** Agregar
- **5.13.** Se adjuntan la información de los documentos de soporte

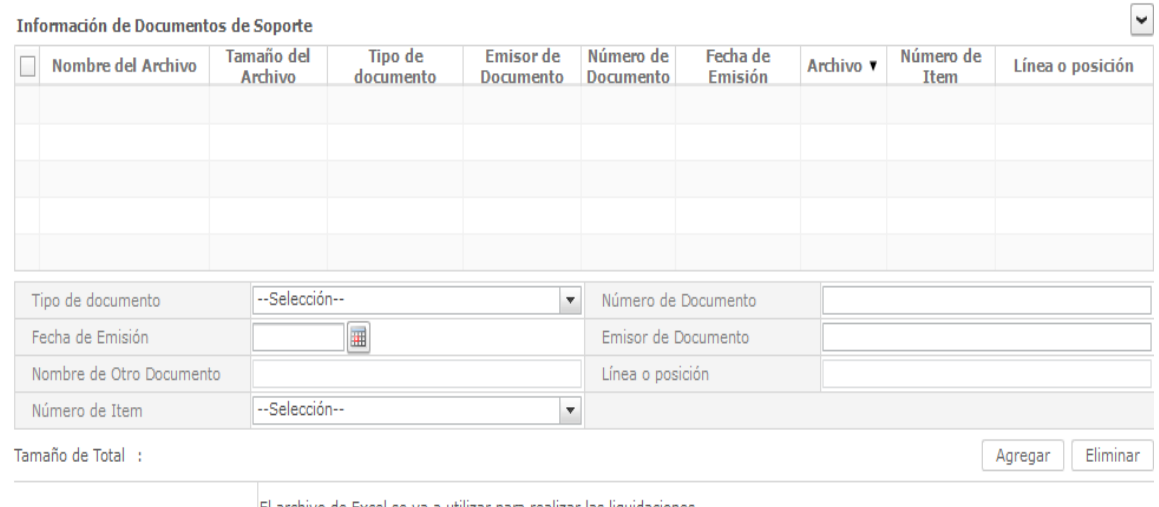

El archivo de Excel se va a utilizar para realizar las liquidaciones Liquidación para Descarga Directa Una vez que ingresa la información requerida vuelve a cargar el archivo. Una vez cumplido estos pasos se podrá aceptar el envío de la solicitud.

- **Nombre del Archivo**
- **Tamaño del Archivo**
- **Tipo de Documento:**
	- Autorización Comexi, ley promoción inversiones y participación ciudadana
	- Autorización de importación
	- Autorización de Ontot (organismo nacional de transplante de organos y tejidos)
	- Autorización embarque parcial
	- Autorización para la importación de productos de la pesca
	- .Aviso de entrada del IESS
	- Carta de aerolínea para retiro de equipaje
	- Carta de garantía
	- Carta de justificación de observaciones realizadas por parte de la Senae
	- Carta que muestre el cupo dentro de la aerolínea
	- $\bullet$  ...
- Emisor de Documento
- Número de Documento
- **Fecha de Emisión**: dd/mm/aaaa

Analista de Mejora Continua y Normativa Jefe de Calidad y Mejora Continua Director de Mejora Continua y Normativa

- **Nombre de Otro Documento**: Se habilita la opción al seleccionar el Tipo de documento [OTROS DOCUMENTOS DE INSPECCION DE CARGAS]
- Número de Ítem
- Línea o posición
- $\bullet$  Se agrega en la lista dando clic en el botón  $\Box$  luego de introducir la información de documento. Se carga el archivo al dar clic en el botón **.** Cargar . Se puede eliminar el documento seleccionado dando clic en el botón **Eliminar**
- Se descarga el formato de documento adjunto de descarga directa dando clic en el botón **a** Liquidación para desaduanamiento directa
- **5.14.** Se registra la información de solicitud de descarga directa y se da clic en el botón **Guardar provisoriamente** para su ejecución.
	- Un mensaje de confirmación que cuenta con dos acciones "**Sí**" en caso de continuidad del registro y "**No**" en caso de querer continuar con el registro o edición de la información.
	- En caso de no haber registrado un campo mandatorio o no existe el dato seleccionado en la lista de documentos de transporte se presentan los siguientes mensajes de error.

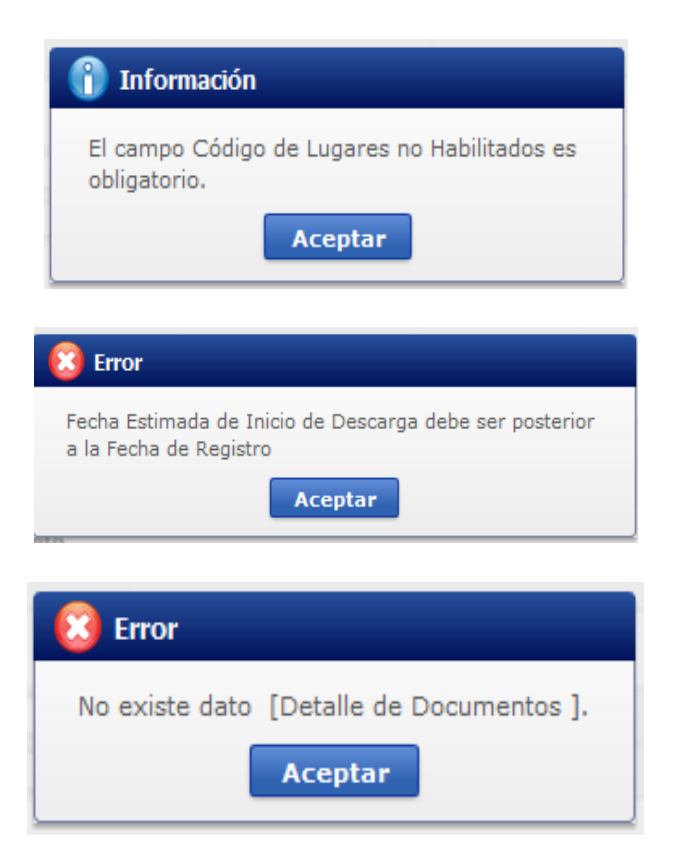

 Cuando el tipo de medio de transporte de lista de carga sea diferente al tipo de manifiesto de datos generales se presenta el siguiente mensaje de error.

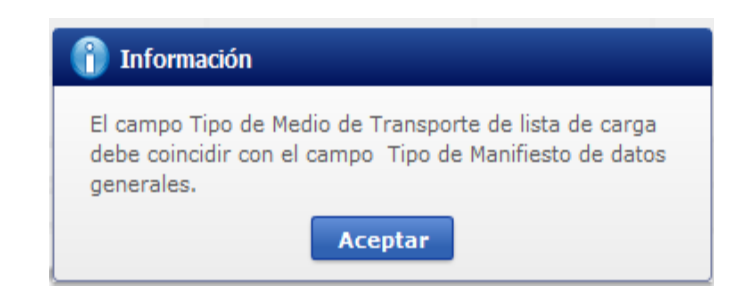

 Cuando el campo estado del ingreso de carga es diferente al campo estado de ingreso de datos generales se presenta el siguiente mensaje de error.

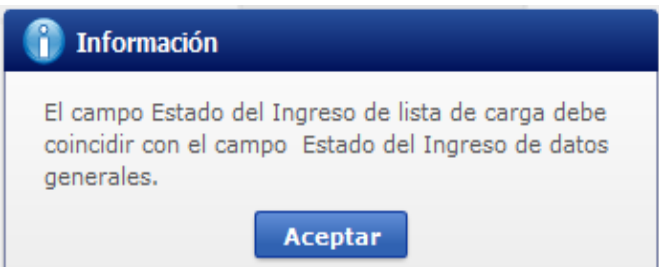

 Cuando el campo distrito de lista de carga es diferente al campo distrito de datos generales se presenta el siguiente mensaje de error.

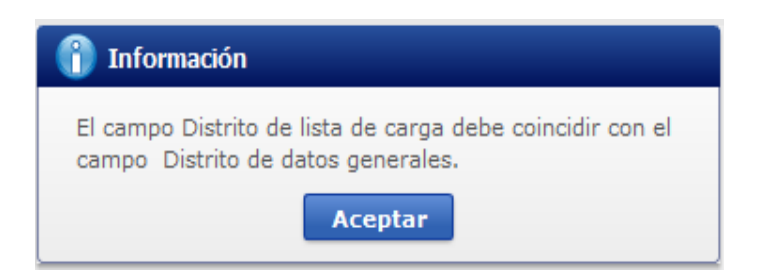

 En la transmisión de datos al servidor y cuando ésta tiene datos duplicados en otra operación se presenta el siguiente mensaje de error.

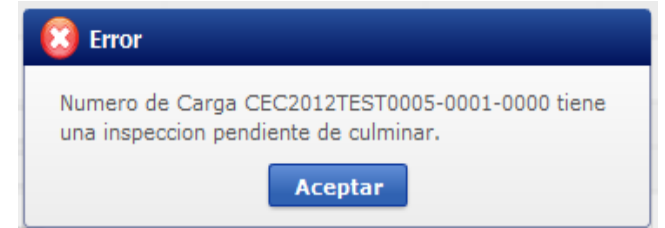

**5.15.** Se registra la información de solicitud de descarga directa que desea corregir y se da clic en el botón Modificar para su ejecución.

**5.16.** Para eliminar la solicitud de descarga directa debe dar clic en el botón **Eliminar** y se presenta el siguiente mensaje.

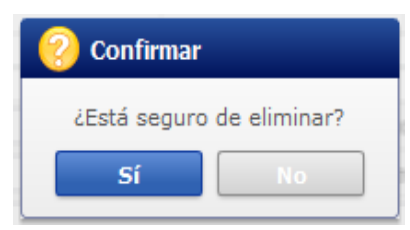

 Posterior a la acción de clic en el "Si" se presenta un mensaje que informa que la operación fue realizada exitosamente.

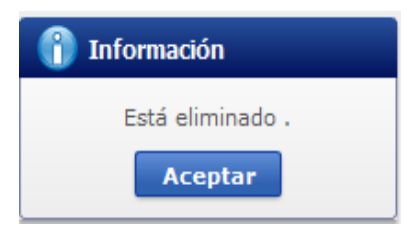

**5.17.** Para transmitir la solicitud de descarga directa se da clic en el botón **Enviar** y se presenta el siguiente mensaje.

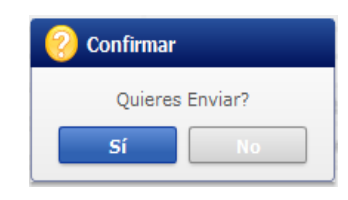

 Posterior a la acción de clic en el "Si" se presenta un mensaje que informa que la operación fue realizada exitosamente.

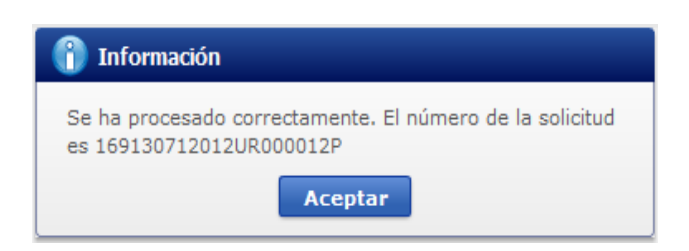

## **6. ANEXOS**

No hay anexos.

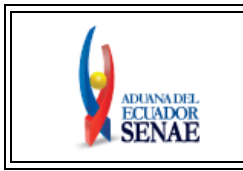

**INSTRUCTIVO DE SISTEMAS PARA EL REGISTRO Y CONSULTA DE LA SOLICITUD DE AUTORIZACIÓN DE DESADUANAMIENTO DIRECTO**

Código: **SENAE-ISEE-2-3-069** Versión: **2** Fecha: **Nov/2020** Página **1 de 19**

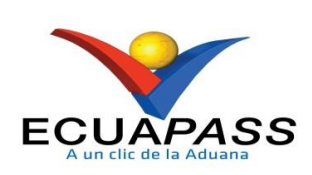

## **SENAE-ISEE-2-3-069-V2**

# **INSTRUCTIVO DE SISTEMAS PARA EL REGISTRO Y CONSULTA DE LA SOLICITUD DE AUTORIZACIÓN DE DESADUANAMIENTO DIRECTO**

NOVIEMBRE 2020

32

EL SERVICIO NACIONAL DE ADUANA DEL ECUADOR SE RESERVA EL DERECHO DE ESTE DOCUMENTO, EL CUAL NO DEBE SER USADO PARA OTRO PROPÓSITO DISTINTO AL PREVISTO. DOCUMENTOS IMPRESOS O FOTOCOPIADOS SON **COPIAS NO** 

## **HOJA DE RESUMEN**

## **Descripción del documento:**

Instructivo de sistemas para el registro y consulta de la solicitud desaduanamiento directo, a través de la opción Solicitud de Autorización de Desaduanamiento Directo.

## **Objetivo:**

Describir en forma secuencial las tareas para agilitar el proceso de la solicitud de autorización del desaduanamiento directo de la mercancía a través del portal externo denominado Ecuapass, opción Solicitud de Autorización de Desaduanamiento Directo.

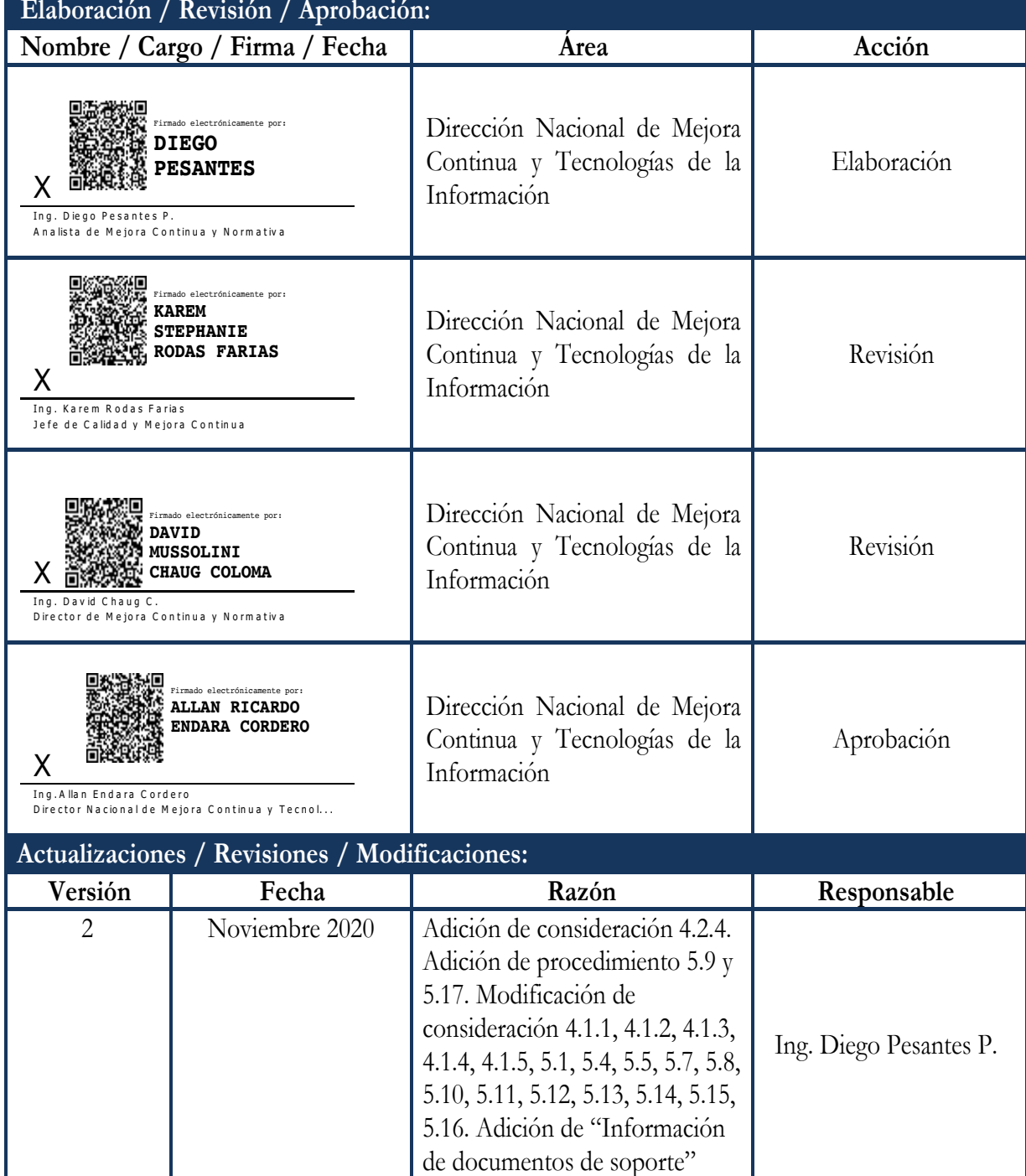

![](_page_33_Picture_53.jpeg)

## **ÍNDICE**

![](_page_34_Picture_65.jpeg)

## **1. OBJETIVO**

Describir en forma secuencial las tareas para agilitar el proceso de la solicitud de autorización del desaduanamiento directo de la mercancía a través del portal externo denominado Ecuapass, opción Solicitud de Autorización de Desaduanamiento Directo.

## **2. ALCANCE**

Está dirigido a los Importadores y Agentes de Aduana.

## **3. RESPONSABILIDAD**

- **3.1.** La aplicación, cumplimiento y realización de lo descrito en el presente documento, es responsabilidad de los importadores y agentes de aduana.
- **3.2.** La realización de mejoramiento, cambios solicitados y gestionados por los distritos, le corresponde a la Dirección Nacional de Mejora Continua y Tecnologías de la Información para su aprobación y difusión.

## **4. CONSIDERACIONES GENERALES**

- **4.1.** Con el objeto de que se apliquen los términos de manera correcta, se entiende lo siguiente:
	- **4.1.1. HSN-Número Secuencial de Máster:** Número secuencial del Documento de transporte House que registra la consolidadora de carga en el sistema informático "Ecuapass".
	- **4.1.2. MSN-Número Secuencial de Máster:** Número secuencial del número de documento de transporte máster que registra la línea naviera en el sistema informático "Ecuapass"**.**
	- **4.1.3. MRN-Manifest Reference Number:** Número de referencia del manifiesto de carga**.**
	- **4.1.4. Número de Carga:** Identificación de las mercancías conformado por el MRN + MSN  $+$  HSN.
	- **4.1.5. Usuario:** Importadores y Agentes de Aduana.
- **4.2.** Para efecto de funcionalidad, se deben considerar los siguientes criterios:
	- **4.2.1.** La solicitud de desaduanamiento directo puede ser solicitada por importador o agente de aduana.

- **4.2.2.** Si el número de RUC del solicitante es diferente al número de RUC del consignatario manifestado cuando el código de OCE sea importador (16), no se puede registrar la solicitud de desaduanamiento directo.
- **4.2.3.** Si la información del consignatario de manifiesto no existe o si el número de RUC del propietario del documento de transporte no es del importador autorizado cuando el código de OCE sea agente de aduana (01), no se puede registrar la solicitud de desaduanamiento directo.
- **4.2.4.** Si en el campo *"Producto"* de la sección *"Información del producto"* se escoge la opción "*Productos de la pesca, procesados y harina de pescado",* todos los campos de dicha sección son de llenado obligatorio, así como también es obligatoria la inclusión del documento de soporte *"Autorización para la importación de productos de la pesca"* en la sección *"Información de documentos de soporte".*

## **5. PROCEDIMIENTO**

.

- **5.1.** Acceda al navegador de Internet, registre la dirección https://ecuapass.aduana.gob.ec/, visualice el portal externo Ecuapass e ingrese con su usuario y contraseña.
- **5.2.** Seleccione el menú principal "Trámites operativos", sub-menú "Elaboración de e-Doc. Operativo" y luego haga clic en "Formulario de solicitud categoría".

![](_page_36_Picture_8.jpeg)

**5.3.** En el detalle de la opción se presentan 2 pestañas que incluyen los documentos electrónicos. Se procede a dar clic en la pestaña **[Cargas]**.

![](_page_36_Picture_181.jpeg)

**5.4.** Los formularios de solicitud categoría que se presentan se encuentran categorizados como "Importación" y "Exportación", para lo cual el usuario seleccionará en la sección de **"Importación"** el formulario electrónico **"Solicitud de Desaduanamiento Directo".**

## Formulario de solicitud categoria

![](_page_37_Picture_165.jpeg)

**5.5.** Para consultar el detalle de desaduanamiento directo se selecciona y se consulta con los siguientes criterios de búsqueda:

#### Solicitud de Autorización de Desaduanamiento Directo

![](_page_37_Picture_166.jpeg)

## **Número de Solicitud:**

- Código de OCES(8) + Año(4) + Código de tipo de operación(2) + Número Secuencial  $(6) +$  Tipo de informe $(1)$
- **Distrito:** Distrito de solicitud de desaduanamiento directo
	- Guayaquil Aéreo
	- Guayaquil Marítimo
	- Manta
	- Esmeraldas
	- Quito
	- Puerto Bolívar
	- Tulcán
	- Huaquillas
	- Cuenca
	- Loja Macará
	- $\bullet$  ...
- **Fecha de solicitud: dd/mm/aaaa ~ dd/mm/aaaa**
- **Tipo de Desaduanamiento**
	- Art. 94 Literal A Rcopci
	- Art. 94 Literal B Rcopci
	- Art. 94 Literal C Rcopci
	- Art. 94 Literal D Rcopci

- Art. 94 Literal E Rcopci
- Art. 94 Literal F Rcopci
- Art. 94 Literal G Rcopci
- Art. 94 Literal H Rcopci
- Art. 94 Literal I Rcopci
- Art. 94 Literal J Rcopci
- $\bullet$  ...
- 5.6. Se presenta el resultado de acuerdo a los criterios dando clic en el botón **Consultar**<sup>O</sup> luego de ingresar los criterios de búsqueda.

![](_page_38_Picture_130.jpeg)

- **Número de Solicitud**
- **Distrito**
- **Tipo de Desaduanamiento**
- **Estado**
	- Guardar provisoriamente
	- Registrado
	- Aprobado
	- No aprobado

**5.7.** Se registra la información de desaduanamiento directo.

![](_page_38_Picture_131.jpeg)

**Tipo de Manifiesto**

- Aéreo (Importación)
- Fluvial (Importación)
- Marítimo (Importación)
- Terrestre (Importación)
- **Estado del Ingreso**
	- $\bullet$  Si
	- $\bullet$  No
- **Número de Solicitud:** Se enumera automáticamente al momento de guardar.
	- Código de OCES $(8)$  + Año $(4)$  + Código de tipo de operación  $(2)$  + Número Secuencial  $(6) +$  Tipo de informe $(1)$
- **Fecha de Solicitud:** Se guarda automáticamente con la fecha actual. dd/mm/aaaa.
- **Distrito**
	- Guayaquil Aéreo
	- Guayaquil Marítimo
	- Manta
	- Esmeraldas
	- Quito
	- Puerto Bolívar
	- Tulcán
	- Huaquillas
	- Cuenca
	- Loja Macara

 $\bullet$  ...

**Código de OCE's:** Se configura automáticamente el código de OCE de usuario.

## **Tipo de Desaduanamiento**

- Art. 94 Literal A Rcopci
- Art. 94 Literal B Rcopci
- Art. 94 Literal C Rcopci
- Art. 94 Literal D Rcopci
- Art. 94 Literal E Rcopci
- Art. 94 Literal F Rcopci
- Art. 94 Literal G Rcopci
- Art. 94 Literal H Rcopci
- Art. 94 Literal I Rcopci
- Art. 94 Literal J Rcopci
- $\bullet$  ...
- **Motivo de la Solicitud**

## **5.8.** Se registra la información de la garantía

![](_page_40_Picture_149.jpeg)

- **Tipo de Garantía:** El tipo de garantía es "Específica" para el desaduanamiento directo.
- **Tributos a garantizar**
- **Número de garantía:** Luego de proceso de garantía, se enumera y se consulta el número de garantía.
- **Estado de garantía**
	- Registrada
	- Notificada
	- Notificada para cobro
	- Levantada
	- Enviada a coactiva
	- En solicitud de aprobación
	- Aprobada
	- Rechazada
	- Efectivizada
	- Devuelta
	- $\bullet$  ...

## **5.9.** Se registra la información del producto.

![](_page_40_Picture_150.jpeg)

## Agregar Eliminar

## **Producto:**

Productos de la pesca, procesados y harina de pescado

EL SERVICIO NACIONAL DE ADUANA DEL ECUADOR SE RESERVA EL DERECHO DE ESTE DOCUMENTO, EL CUAL NO DEBE

• Los demás

 **Subpartida:** Al presionar el botón con imagen de lupa, se muestra la ventana emergente para seleccionar la subpartida respectiva.

![](_page_41_Picture_99.jpeg)

Una vez consultada la subpartida a través de los criterios de búsqueda de los campos "Subpartida" o "Descripción", al seleccionar la misma y hacer clic en el botón "Confirmar," automáticamente se alimentan campos "Subpartida", "Código complementario", "Código suplementario" y "Descripción subpartida".

- **Código complementario**
- **Código suplementario**
- **Descripción subpartida**
- **Número de carga**
- Se puede agregar la información de la subpartida en la lista dando clic en el botón Agregar o eliminar el registro dando clic en el botón **Eliminar**

**5.10.**Se presenta la lista de documentos de transporte para solicitar el desaduanamiento directo.

![](_page_41_Picture_100.jpeg)

Agregar Eliminar

- **Número de Carga:** Identificación de las mercancías conformado por el MRN + MSN + HSN.
- **Tipo de Medio de Transporte**
- **Distrito**
- **Documento de Transporte Master**
- **Documento de Transporte House**
- **Clasificación de Carga**
- **Consignatario**
- **Peso**
- **Cantidad de Bultos**
- **Zona Primaria de Ingreso Estimado**
- **Ruc del consignatario**
- **Estado del Ingreso**
- Se puede agregar el documento de transporte en la lista dando clic en el botón Agregar o eliminar el documento dando clic en el botón .
- **5.11.** Se presenta la siguiente pantalla al dar clic en el botón **Agregar** para adicionar el documento de transporte que desea solicitar el desaduanamiento directo.

![](_page_42_Picture_124.jpeg)

Los criterios de búsqueda son:

![](_page_43_Picture_137.jpeg)

- **Distrito**: Configurar automáticamente el código de distrito seleccionado en la pantalla principal.
- **Número de Carga**: Identificación de las mercancías conformado por el MRN + MSN  $+$  HSN.

![](_page_43_Figure_5.jpeg)

- **Importador**: Si es importador se configura automáticamente el código de OCE de usuario log in. Si es agente de aduana se muestra la lista de códigos de OCE de importadores.
- Documento de Transporte Master
- **Búsqueda en Resultados**: Se puede realizar búsqueda en resultados con los criterios de MRN, MSN, HSN, Documento de Transporte Master, Documento de Transporte House, Peso, Cantidad de Bultos y Consignatario.
- Los campos a presentarse posterior a la consulta son:

![](_page_43_Picture_138.jpeg)

 **Número de Carga**: Identificación de las mercancías conformado por el MRN + MSN  $+$  HSN.

- Tipo de Medio de Transporte
- Distrito
- Documento de Transporte Master
- Documento de Transporte House
- Clasificación de Carga
- Consignatario
- Peso
- Cantidad de Bultos
- Zona Primaria de Ingreso Estimado
- Ruc del consignatario
- Estado del Ingreso
- · Se selecciona varios números de carga en el grid y al dar clic en el botón seleccionar se presentan los números de carga seleccionados del detalle de documentos en la pantalla de solicitud de desaduanamiento directo.
- Se presenta el siguiente mensaje si no realizó la selección de tipo de manifiesto, distrito o

![](_page_44_Picture_121.jpeg)

![](_page_44_Picture_16.jpeg)

**5.12.**Se presenta la información de contenedor y carga suelta en la sección inferior al dar clic en el Detalle de Documentos.

![](_page_45_Picture_164.jpeg)

- **Pestaña [**Contenedor]
	- **Número de Carga**: Identificación de las mercancías conformado por el MRN + MSN  $+$  HSN.
	- Documento de Transporte
	- Descripción de Mercancía
	- No. de Unidad de Carga
	- Tamaño y Tipo de Contenedor
	- Cantidad de Bultos
	- Peso Recibido
	- $\bullet$  Sello 1
	- Sello 2
	- $\bullet$  Sello 3
	- $\bullet$  Sello 4
- **Pestaña [**Carga Suelta**]**
	- **Número de Carga**: Identificación de las mercancías conformado por el MRN + MSN  $+$  HSN.
	- Documento de Transporte
	- Descripción de Mercancía
	- Tipo de Embalaje
	- Peso Recibido
	- Cantidad Manifestada
	- Cantidad Recibida

**5.13.**Se adjuntan los documentos de acompañamiento.

#### **Registro Oficial - Suplemento Nº 433 DESADUANAMIENTO DIRECTO**

#### Viernes 16 de abril de 2021

![](_page_46_Picture_161.jpeg)

- Nombre del Archivo
- Tamaño del Archivo
- Identificador del Documento
	- Autorización comexi, Ley Promoción inversiones y participación ciudadana
	- Autorización de importación
	- Autorización de ONTOT (organismo nacional de transplante de organos y tejidos)
	- Autorización embarque parcial
	- Autorización para la importación de productos de la pesca
	- Aviso de entrada del IESS
	- Carta de aerolínea para retiro de equipaje
	- Carta de garantía
	- Carta de justificación de observaciones realizadas por parte del Senae
	- Carta que muestre el cupo dentro de la aerolínea
	- $\bullet$  ...
- Número de Documento
- Fecha de Emisión: dd/mm/aaaa
- Emisor de Documento
- **Nombre de otro documento**: Se habilita la opción de "Otros Documentos de Inspección de Cargas" al seleccionar en el campo Identificador del Documento.
- Número de ítem
- Línea o posición

- Se agrega en la lista dando clic en el botón **Agregar** luego de introducir la información de documento. Se carga el archivo al dar clic en el botón **de Cargar** . Se puede modificar el documento dando clic en el botón **Modificar** Se puede eliminar el documento seleccionado dando clic en el botón **Eliminar**
- Se descarga el formato de documento adjunto de desaduanamiento directo dando clic en el botón **a** Liquidación para desaduanamiento directa
- **5.14.**Para registrar la información de la solicitud de desaduanamiento directo, dar clic en el botón **Guardar provisoriamente** .
	- En caso de no haber registrado un campo mandatorio o no existe el dato seleccionado en la lista de documentos de transporte se presentan los siguientes mensajes de error.

![](_page_47_Picture_98.jpeg)

 Cuando el tipo de medio de transporte de la lista de carga sea diferente al tipo de manifiesto de datos generales se presenta el siguiente mensaje de error.

![](_page_48_Picture_2.jpeg)

 Cuando el campo Estado del Ingreso de lista de carga es diferente al campo estado de ingreso de datos generales se presenta el siguiente mensaje de error.

![](_page_48_Picture_92.jpeg)

 Cuando el campo Distrito de lista de carga es diferente al campo distrito de datos generales se presenta el siguiente mensaje de error.

![](_page_48_Picture_6.jpeg)

 En la transmisión de datos al servidor y cuando éste tiene datos duplicados en otra operación se presenta el siguiente mensaje de error.

![](_page_48_Picture_8.jpeg)

**5.15.**Una vez registrada la solicitud de desaduanamiento directo, en caso de que se desee corregir la misma, se deben realizar los cambios requeridos y posteriormente dar clic en el botón **Modificar** para su ejecución.

**Eliminar 5.16.**Para eliminar la solicitud de desaduanamiento directo debe dar clic en el botón y se presenta el siguiente mensaje.

![](_page_49_Picture_3.jpeg)

 Posterior a la acción de clic en el **"Si"** se presenta un mensaje que informa que la operación fue realizada exitosamente.

![](_page_49_Picture_5.jpeg)

**5.17.** Para transmitir la solicitud de desaduanamiento directo se da clic en el botón **Enviar** se presenta el siguiente mensaje.

![](_page_49_Picture_7.jpeg)

 Posterior a la acción de clic en el **"Si"** se presenta un mensaje que informa que la operación fue realizada exitosamente.

![](_page_49_Picture_9.jpeg)

## **6. ANEXOS**

No hay anexos.

![](_page_50_Picture_0.jpeg)

Ing. Hugo Del Pozo Barrezueta DIRECTOR

Quito: Calle Mañosca 201 y Av. 10 de Agosto Telf.: 3941-800 Exts.: 3131 - 3134

www.registroficial.gob.ec

El Pleno de la Corte Constitucional mediante Resolución Administrativa No. 010-AD-CC-2019, resolvió la gratuidad de la publicación virtual del Registro Oficial y sus productos, así como la eliminación de su publicación en sustrato papel, como un derecho de acceso gratuito de la información a la ciudadanía ecuatoriana.

*"Al servicio del país desde el 1º de julio de 1895"*

El Registro Oficial no se responsabiliza por los errores ortográficos, gramaticales, de fondo y/o de forma que contengan los documentos publicados, dichos documentos remitidos por las diferentes instituciones para su publicación, son transcritos fielmente a sus originales, los mismos que se encuentran archivados y son nuestro respaldo.